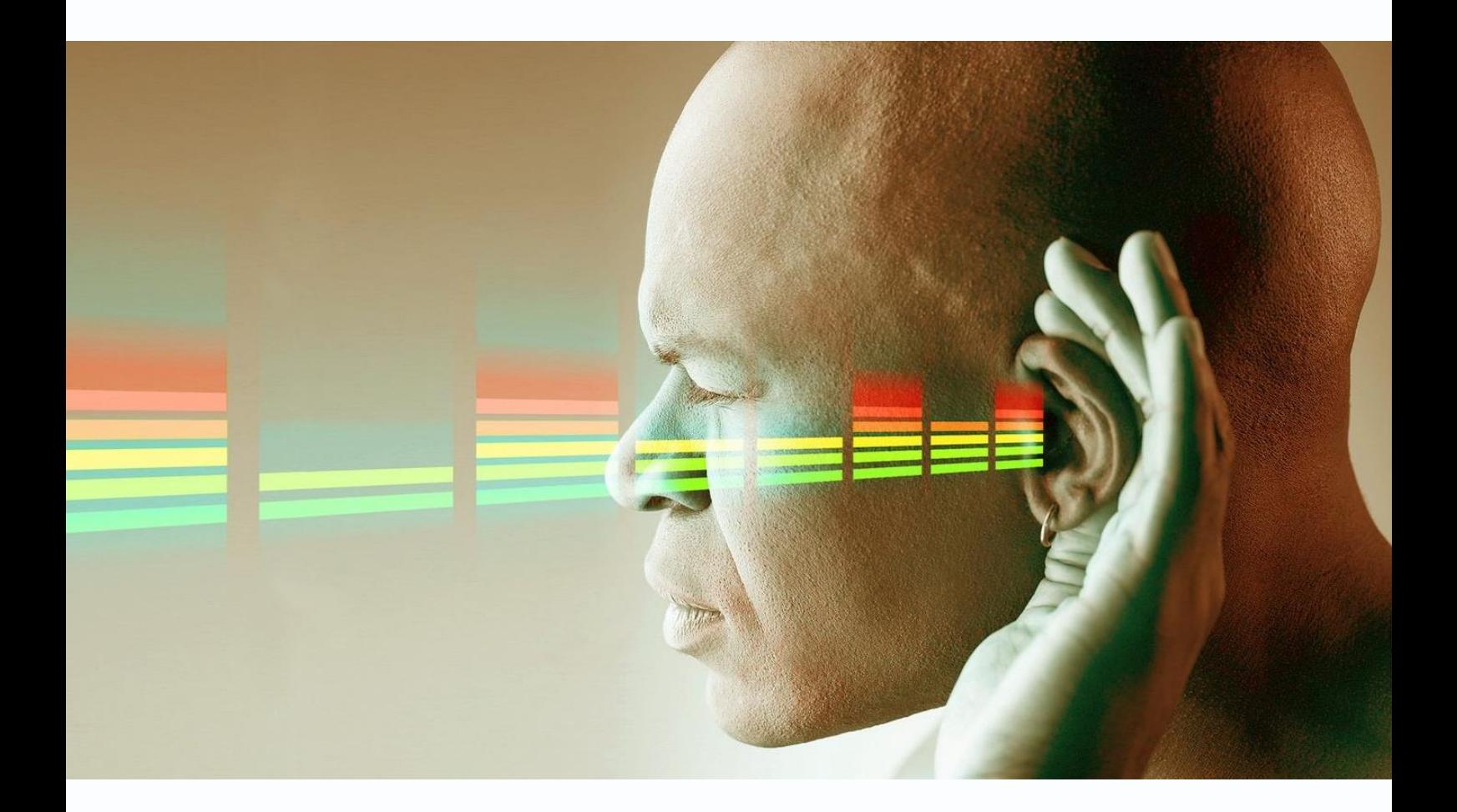

# Звук в IP видеонаблюдении

## Tantos

**© 2018г.** www.tantos.pro Версия 1.0

#### **1. Для чего нужна запись звука**

Довольно часто вместе с системой видеонаблюдения требуется запись звука – как правило, при этом под звуком понимается человеческая речь. Основная задача обработки аудио в видеонаблюдении – записать и услышать разборчивую звуковую картину в месте установки микрофона.

#### **2. Типичные задачи записи звука и их особенности**

Наиболее часто встречаются следующие ситуации, в которых требуется запись звука:

- 1. Запись звука в небольшом помещении (офис, комната, магазин). Требуется разборчиво записать разговор одного или нескольких человек.
- 2. Запись звука в большом торговом центре, спортзале и т.д. Требуется разборчиво записать разговор одного или нескольких людей в условиях фонового шума.
- 3. Запись звука на улице. Как правило, эта задача нерешаема в рамках системы видеонаблюдения.
- 4. Аудиоаналитика громкое название банального детектора громкого звука.

Рассмотрим данные случаи более подробно.

- 1. Звук в небольшом помещении (10-15 квадратных метров) без источников акустических шумов (холодильников, вентиляторов, кондиционеров и т.д.) может быть записан с помощью встроенного микрофона камеры. Но нужно учитывать, что как правило камера располагается в одном из углов помещения, а звук нужно записывать совсем в другом месте. В этом случае встроенного в камеру микрофона может и не хватить, нужно будет использовать внешний недорогой микрофон.
- 2. При записи звука в большом помещении требуется использование внешнего, как правило, направленного, микрофона. При этом микрофон должен обеспечивать хорошую чувствительность и разборчивость для записи речи и удалить по возможности лишние шумы, мешающие распознаванию речи.

Для человеческого голоса достаточная полоса пропускания составляет от 250 Гц до 3500 Гц. В видеонаблюдении (и телефонии) наиболее часто используется полоса частот от 300 Гц до 3400 Гц. Соответственно, встроенные в микрофон низкочастотные фильтры должны отсекать низкие частоты до 300 Гц, а высокочастотные фильтры – высокие частоты выше 3500 Гц. При этом немного искажается тембр речи, но речь остается разборчивой.

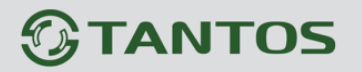

Это позволяет убрать многие шумы: холодильники, кондиционеры, серверы и т.д. Но иногда для нормальной аудиозаписи требуется изменить настройки фильтров, подавить или усилить определенные частоты. Для таких целей существуют микрофоны с настраиваемыми фильтрами.

Для записи звука с примерно одинаковой громкостью камера должна иметь автоматическую регулировку усиления, лучше компрессор звукового сигнала. Для отсечения окружающих шумов микрофон должен иметь правильную (в данных условиях) диаграмму направленности.

Обеспечить все эти характеристики в аналоговом микрофоне сложно, поэтому на смену аналоговым приходят цифровые микрофоны (с обычным аналоговым выходом). Не стоит забывать, что акустическая дальность обычных микрофонов как правило не превышает 5-10 метров, что является довольно серьезным ограничением.

- 3. Запись звука на улице в видеонаблюдении довольно странная затея. Иногда используется для записи звука у входа в здание. Обычно удается записать завывание ветра и больше ничего полезного. Для нормальной записи необходима серьезная ветрозащита микрофона, которая стоит дороже обычной камеры видеонаблюдения.
- 4. Аудиоаналитика обычно это просто детектор громкого звука, срабатывающий при превышении уровня звука заданного определенного значения. Иногда используются более экзотически виды детекторов (детектор разбитого стекла и т.д.). Полезность таких детекторов в видеонаблюдении весьма сомнительна.

#### **3. Основные проблемы, возникающие с микрофонами**

Основные проблемы, возникающие с микрофонами, довольно однообразны. Это помехи, электрические и акустические шумы и недостаточная чувствительность или разборчивость звука.

Для уменьшения вероятности шумов и помех следует прокладывать аудиокабели и кабели питания на расстоянии не менее 1 метра от силовых кабелей и не менее 2 метров от люминесцентных и светодиодных ламп. Кабель желательно использовать экранированный. В IP видеонаблюдении микрофон обычно располагается недалеко от IP камеры и проблемы с длинной линией передачи не возникает.

Блок питания должен быть качественный с минимумом собственных шумов.

При питании IP камеры с микрофоном по Power over Ethernet следует знать, что разные PoE коммутатор и инжекторы «шумят» по-разному. Некоторые модели коммутаторов невозможно использовать вместе с PoE камерами с микрофонами.

Для уменьшения акустических шумов микрофон следует размещать вдали от источников шума. Если это невозможно, следует использовать направленный микрофон, «нацеленный»

### Звук в IP видеонаблюдении Tantos

на интересующую область. Иногда обычная пластиковая труба, надетая на недорогой микрофон, позволяет сильно уменьшить посторонний шум.

В сложных условиях поможет только установка специализированных дорогих микрофонов.

#### **4. Качество звука и кодеки в видеонаблюдении**

Качество звука в видеонаблюдении – это весьма абстрактное понятие. **Хороший звук в видеонаблюдении – это миф**.

Запись звука в видеонаблюдении традиционно считается чем-то вторичным, необязательным и относится к маловажным функциям.

Если нужна действительно качественная запись звука – следует использовать специализированные системы аудиозаписи.

В видеонаблюдении наиболее распространена запись звука с битрейтом 64 кбит/с и кодированием G.711 a-law.

#### **IP камеры Tantos, NVR и UVR Tantos поддерживают только кодек G.711 a-law.**

Этот кодек поддерживают практически все IP камеры и регистраторы.

**G.711** – стандарт аудио кодирования 1972 года, предназначенный изначально для использования в телефонии с частотой 8 бит/кадр, при 8000 кадров/секунду и потоком данных 64 кбит/с. Сигнал передается в несжатом виде.

Кроме этого, значительно реже, в видеонаблюдении используются следующие аудиокодеки: **G.726** – аудио кодек ADPCM с битрейтом в 16, 24, 32 (наиболее часто), и 40 кбит/с. Используется в телефонных сетях системы DECT, а также некоторых IP камерах.

**G.729** – узкополосный речевой кодек, который применяется для эффективного цифрового представления узкополосной телефонной речи с битрейтом 6.4, 8(наиболее часто) и 11.8 кбит/с.

**AAC** — это многоканальный алгоритм кодирования аудио, поддерживающий потоковую передачу, очень гибкий кодек с битрейтом от 2 кбит/с и выше с наиболее качественным звуком из описанных выше кодеков.

Поддержка кодека G.711 a-law встроена практически во все процессоры для IP камер и регистраторов, остальные кодеки, несмотря на все свои преимущества, требуют дополнительных микросхем (и финансовых затрат), поэтому используются редко.

#### **5. Подключение микрофонов в IP видеонаблюдении**

**Подключение микрофонов в IP видеонаблюдении при использовании IP камер вместе с регистраторами осуществляется ТОЛЬКО к IP камере**. Невозможно подключить микрофон к регистратору для записи звука вместе с видео от IP камеры никаким другим образом.

Имеющийся в некоторых моделях регистраторов аудиовход предназначен для организации интеркома – то есть передачи звука от регистратора к камере, у которой есть аудиовыход.

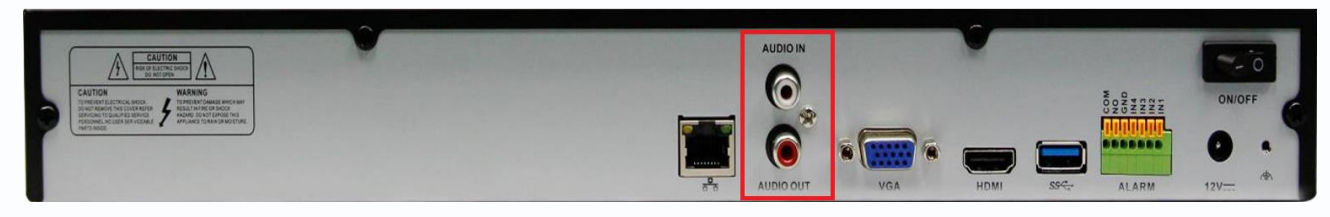

Если к аудиовыходу камеры при этом будет подключен активный громкоговоритель, то из него будет слышна речь оператора. Это можно использовать для оперативного оповещения или отпугивания нарушителя.

Качество звука при этом определяется кодеком (т.е. использовать это вместо нормальной системы оповещения или трансляции звука нельзя). При этом речь оператора видеорегистратора никуда не записывается и никак не фиксируется.

В гибридных регистраторах с аудиовходами можно привязать аудиовход к HD камере, но нельзя привязать этот аудиовход к IP камере. **Нужно запомнить, что микрофон в IP видеонаблюдении можно подключить только к IP камере и никак иначе**.

Список камер с описанием аудиофункций можно скачать **тут: [Звук в IP камерах Tantos](https://tantos.pro/more/%D0%97%D0%B2%D1%83%D0%BA%20%D0%B2%20IP%20%D0%BA%D0%B0%D0%BC%D0%B5%D1%80%D0%B0%D1%85%20Tantos.pdf)**. Он постоянно обновляется, проверьте свежую версию по ссылке.

Рассмотрим подключение микрофона к IP камерам подробнее. Практически для всех IP камер нужно использовать активный микрофон, который требует дополнительного питания. Подключение микрофона при питании IP камеры от 12В никаких сложностей не вызывает.

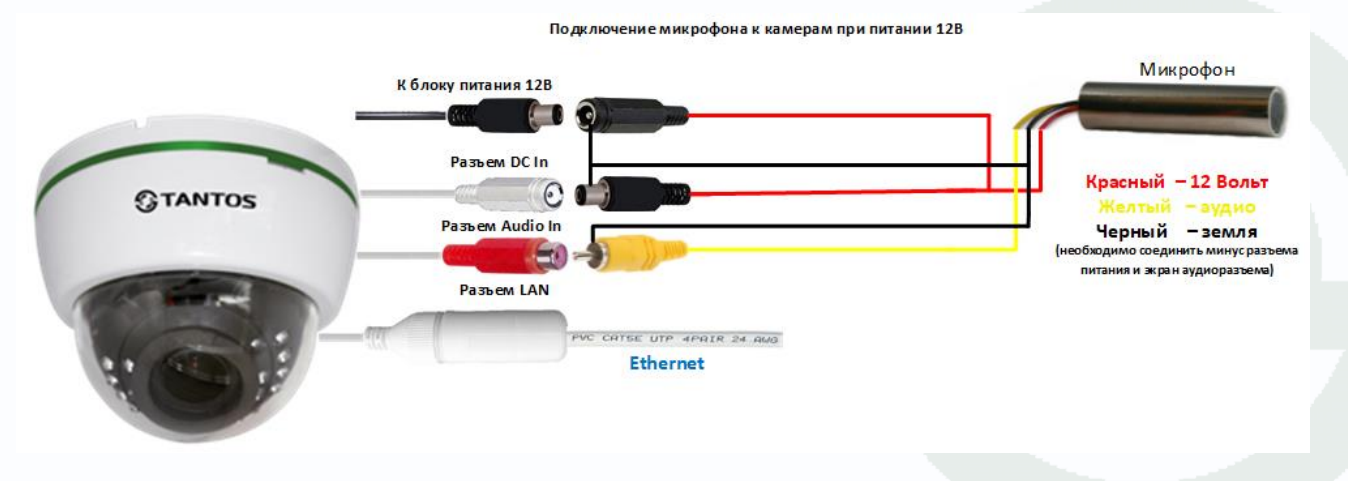

Кабель от блока питания через разветвитель подключается к камере и микрофону, аудиовыход микрофона подключается к аудиовходу камеры.

При питании IP камеры по PoE к микрофону приходится подключать отдельный блок питания или использовать PoE сплиттер с выходом 12В, так что после сплиттера схема подключения не отличается от схемы выше.

Некоторые IP камеры Tantos (например, **[TSi-De25FPA \(4\)](https://tantos.pro/kupol-nye-kamery/tsi-de25fpa-4.html)**, **[TSi-De25VPA \(2.8-12\)](https://tantos.pro/kupol-nye-kamery/tsi-de25vpa-2-8-12.html)**, **[TSi-](https://tantos.pro/kupol-nye-kamery/tsi-ve25vpa-2-8-12.html)[Ve25VPA \(2.8-12\)](https://tantos.pro/kupol-nye-kamery/tsi-ve25vpa-2-8-12.html)**, **[TSi-De4VPA \(2.8-12\)](https://tantos.pro/kupol-nye-kamery/tsi-de4vpa-2-8-12.html)**, **[TSi-Ve4VPA \(2.8-12\)](https://tantos.pro/kupol-nye-kamery/tsi-ve4vpa-2-8-12.html)** и т.д.) имеют поддержку фантомного питания микрофона при питании по PoE и позволяют обойтись без дополнительных блоков питания и подключить активный микрофон непосредственно к камере.

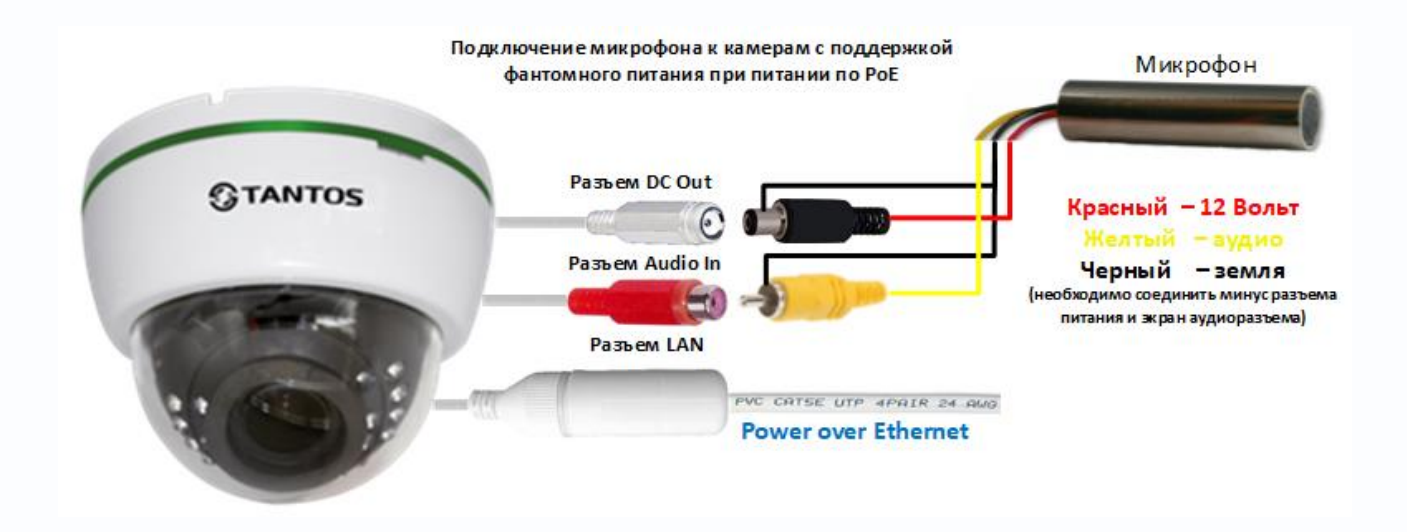

При питании таких IP-камер по PoE в самой камере вырабатывается напряжение 12В, которое подается на разъем **DC Out** камеры.

Для подключения внешнего активного микрофона достаточно подключить его выход **Аудио** к входу **Audio In** IP камеры, а вход питания микрофона подключить ко входу питания 12В камеры.

#### **6. Настройка звука в IP камерах и регистраторах**

После физического подключения микрофона к IP камере необходимо настроить трансляцию видео со звуком от камеры к регистратору (отдельная запись звука без изображения от IP камеры невозможна ни в одном из видеорегистраторов).

Необходимо в настройках кодирования IP камеры убедится, что выбран правильный источник звука (микрофон или линейный вход).

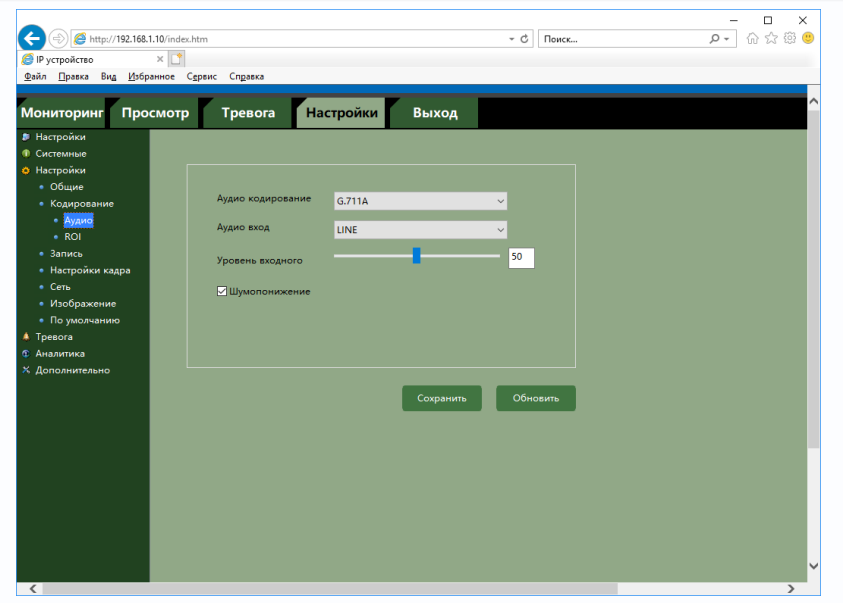

В настройках кодирования нужно включить передачу аудио Включено и и Видео ВАУДИЮ.

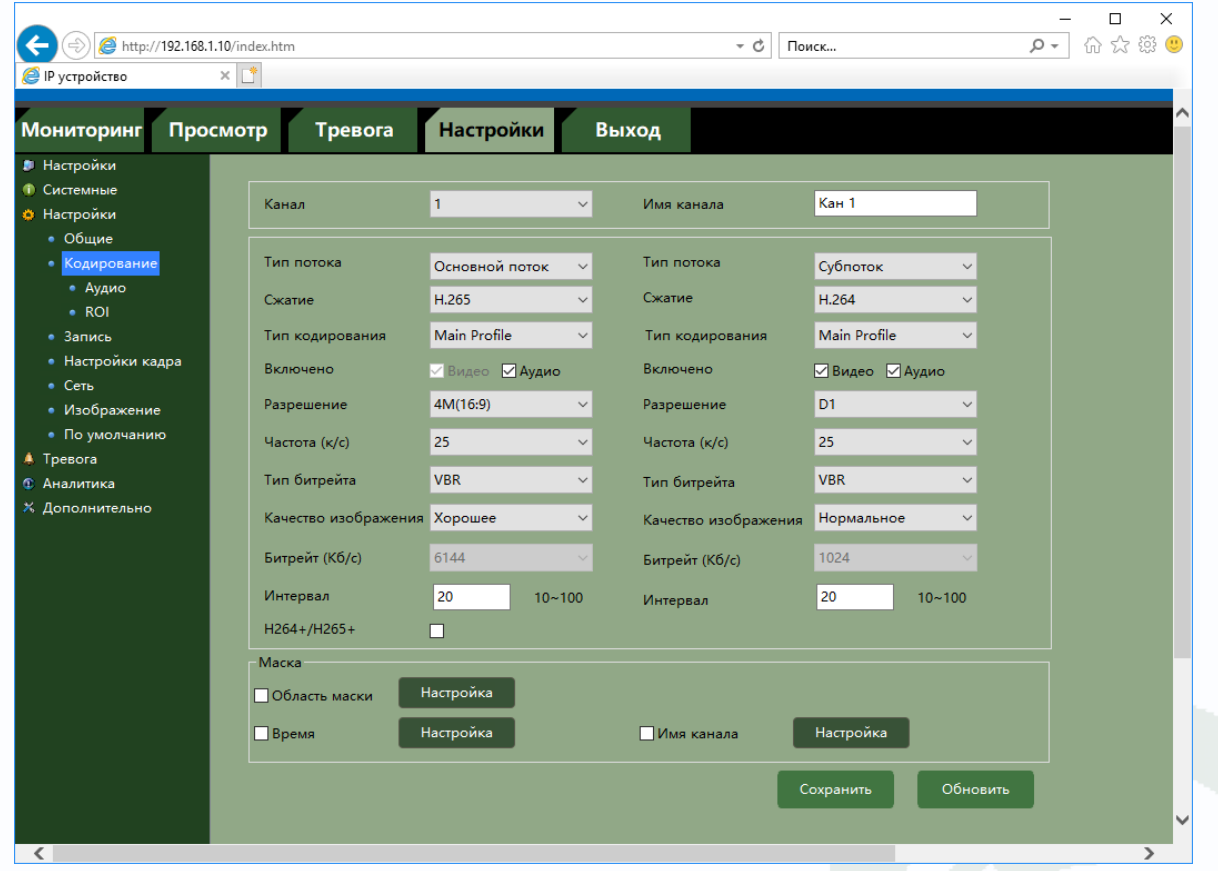

В видеорегистраторе нужно убедиться, что в настройках кодирования установлено кодирование Видео и Аудио Видео/Аудио  $\boxed{\checkmark}$ 

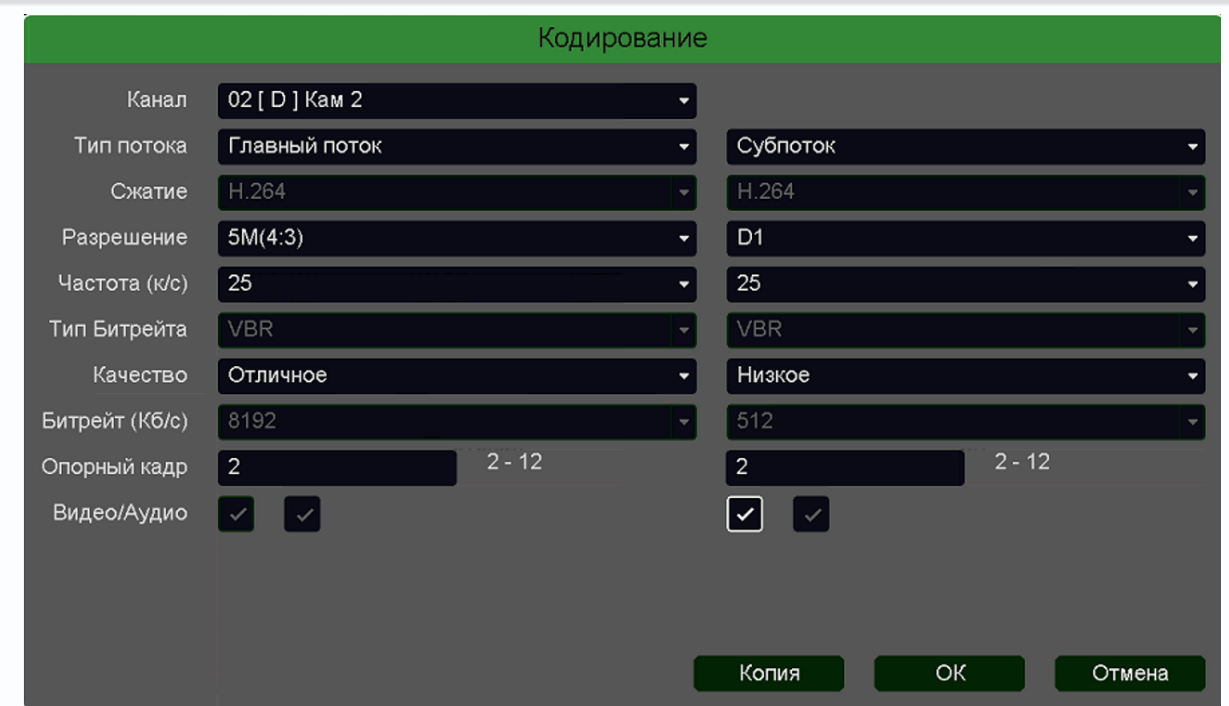

При прослушивании звука с регистратора нужно включить прослушивание аудио в настройках регистратора. Для этого подведите курсор к верхней части окна нужной камеры. Появится всплывающее меню .

Нажмите на иконку динамика, после чего звук можно прослушать через аудиовыход регистратора (если он имеется) или через HDMI выход. Также можно прослушать звук через приложение для компьютера или смартфона.

#### **7. RTSP, ONVIF и количество каналов звука в IP видеорегистраторах**

В IP-камерах видеосигнал и аудиосигнал передаются в виде отдельных пакетов по одному сетевому кабелю. Получение звука и видео происходит по протоколу **RTSP**, строка запроса RTSP передается регистратору при подключении по ONVIF или вручную при подключении камеры по RTSP.

**Real Time Streaming Protocol** – это прикладной потоковый протокол, описывающий команды, которые служат, чтобы управлять видеопотоком. Команды могут указать IP-камере либо серверу совершать различные действия, к примеру, начать транслировать поток, либо остановить передачу.

Особенность RTSP в том, что он сам по себе не передает видео и аудио данные. После установки связи вся работа осуществляется по протоколу RTP.

При передаче по RTSP протоколу безразлично, только видео передается регистратору, или видео и аудио, а регистратору безразлично, какие данные записывать на жесткий диск, то количество каналов видео и аудио в IP регистраторах всегда совпадает.

### $\mathcal D$  TANTOS

Т.е. 32 канальный IP регистратор поддерживает 32 видеоканала и 32 аудиоканала.

#### **Во всех IP регистраторах количество каналов видео = количеству каналов аудио**.

Так как аудио и видео передаются по разным потокам, то возможна рассинхронизация звука и видео при просмотре архива. Так как видео имеет больший приоритет, то обычно происходит «отставание» звука от видео, которое может накапливаться при просмотре архива. Для восстановления синхронизации достаточно остановить и снова запустить воспроизведение архива.

При подключении через сети сотовой связи видео имеет больший приоритет, чем аудио, соответственно, при недостаточной пропускной способности каналов связи возможны искажения звука.

#### **8. Проверка правильности трансляции звука с помощью RTSP и VLC**

Для проверки правильности подключения звука к IP регистраторам Tantos сторонних IP камер сначала прослушайте звук камеры в ее веб-интерфейсе, убедитесь, что включена передача видео+аудио.

Выясните строку запроса RTSP для вашей IP камеры, найдя ее в документации к камере либо определив самостоятельно.

Для этого подключите камеру к программе **ONVIF Device Manager** (скачать его можно по ссылке [https://sourceforge.net/projects/onvifdm/\)](https://sourceforge.net/projects/onvifdm/)

Добавьте камеру в ONVIF Device Manager. Если камера не добавляется – обратитесь к производителю камеры.

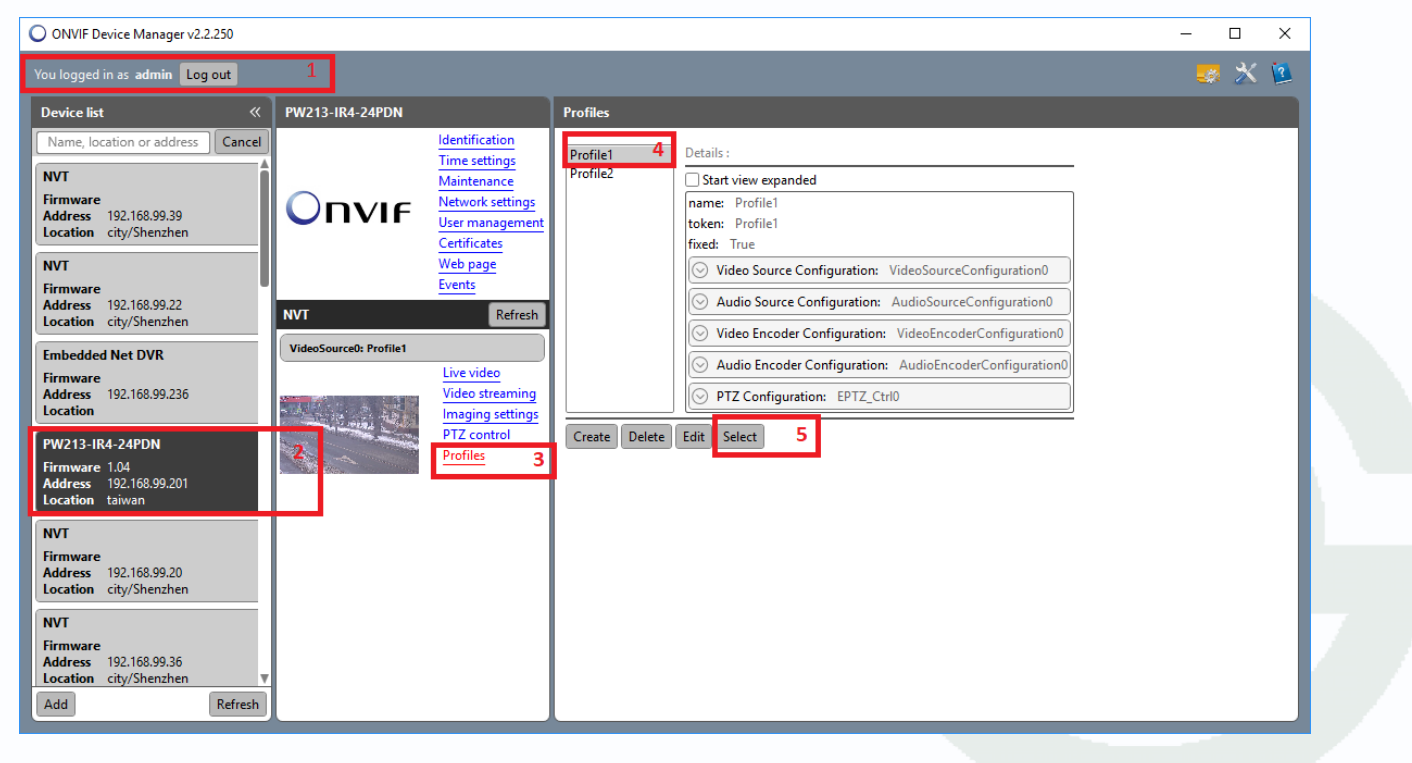

- 1. Введите имя пользователя и пароль.
- 2. Кликните по камере, должно открыться показанное на рисунке меню.
- 3. Кликните по **Profiles**.
- 4. Кликните по **Profile1** для получения строки запроса для основного видеопотока или по **Profile2** для субпотока.
- 5. Кликните по кнопке **Select**.
- 6. В строке под изображением будет показана строка запроса для выбранного видеопотока.

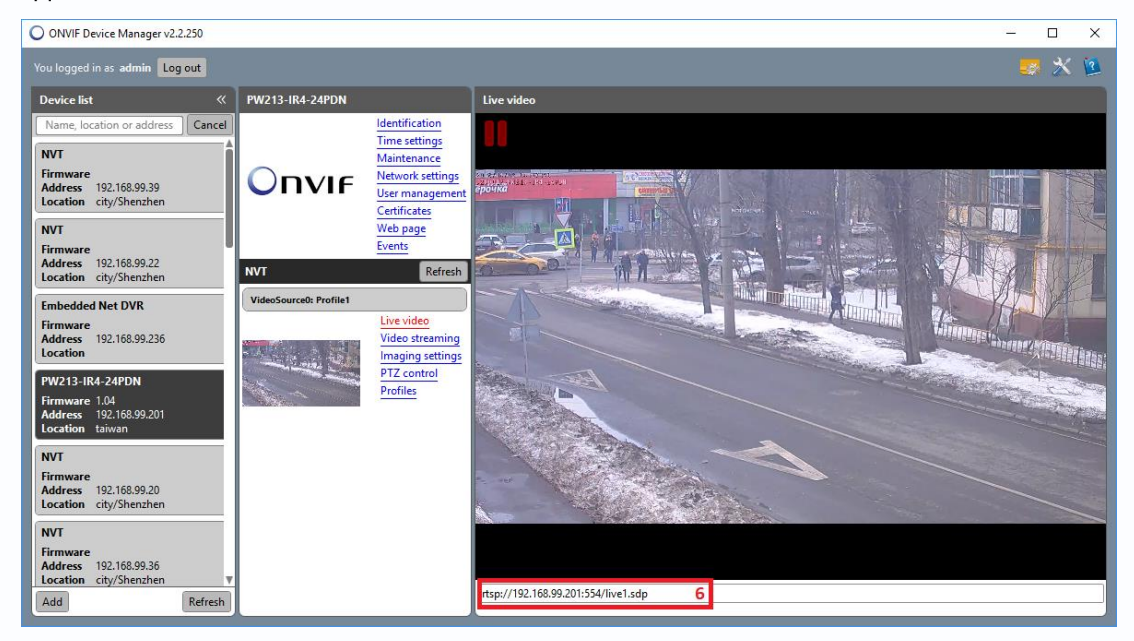

Эту строку запроса нужно вставить в **VLC** медиаплеер (скачать его можно по ссылке <https://www.videolan.org/vlc/> ).

#### Кликните **Медиа – Открыть URL**

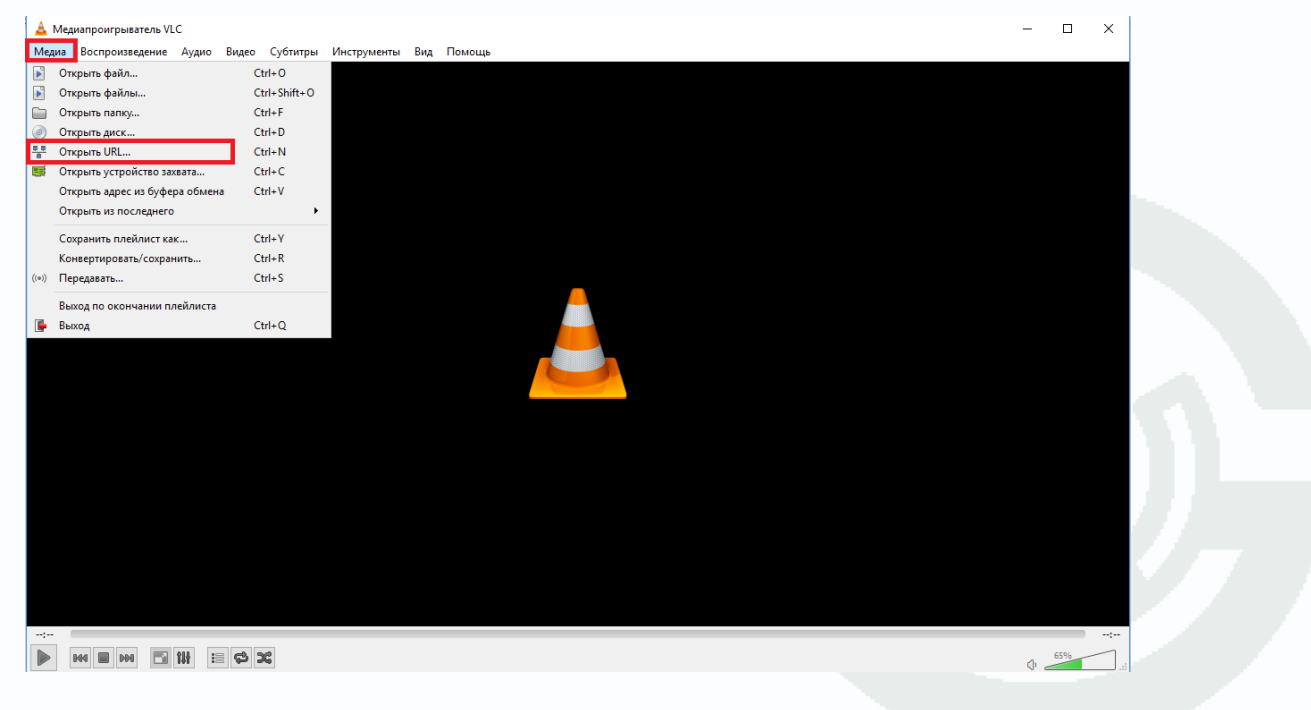

В открывшемся окне введите строку запроса RTSP нужного видеопотока и кликните **Воспроизвести** (возможно потребуется ввод имени пользователя и пароля).

Должно начаться воспроизведение видео.

Кликните правой кнопкой мыши по видео, **выберите Инструменты – информация о кодеке**.

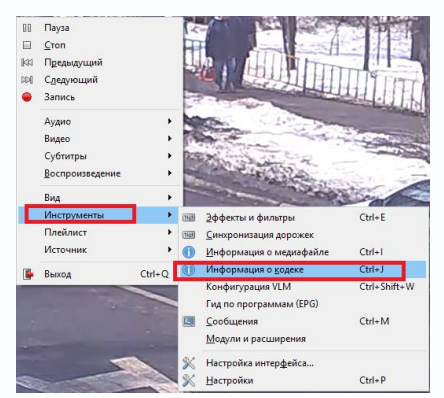

В информации о медиаисточнике должен быть кодек видео H.264 и кодек аудио – PCM alaw.

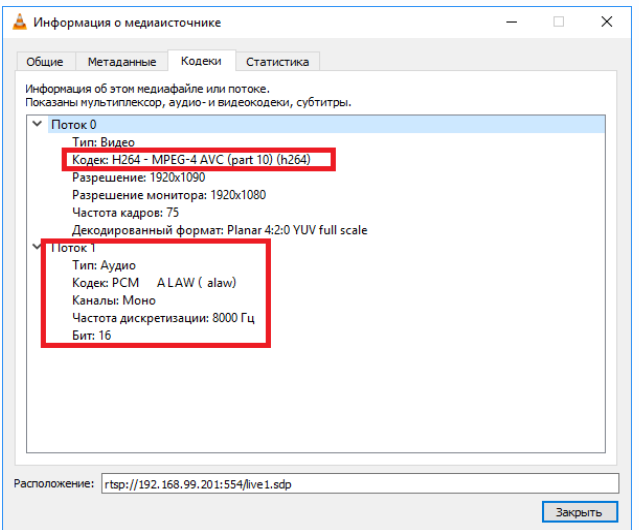

Если кодеки отличаются – установите нужный режим кодирования в камере.

После этого камера с поддержкой звука должна без особых сложностей подключиться к видеорегистраторам Tantos по ONVIF или RTSP.